## 6.指名競争入札操作手順

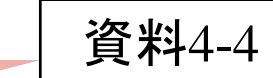

# 指名競争入札 業務フロー<br><del>は</del>

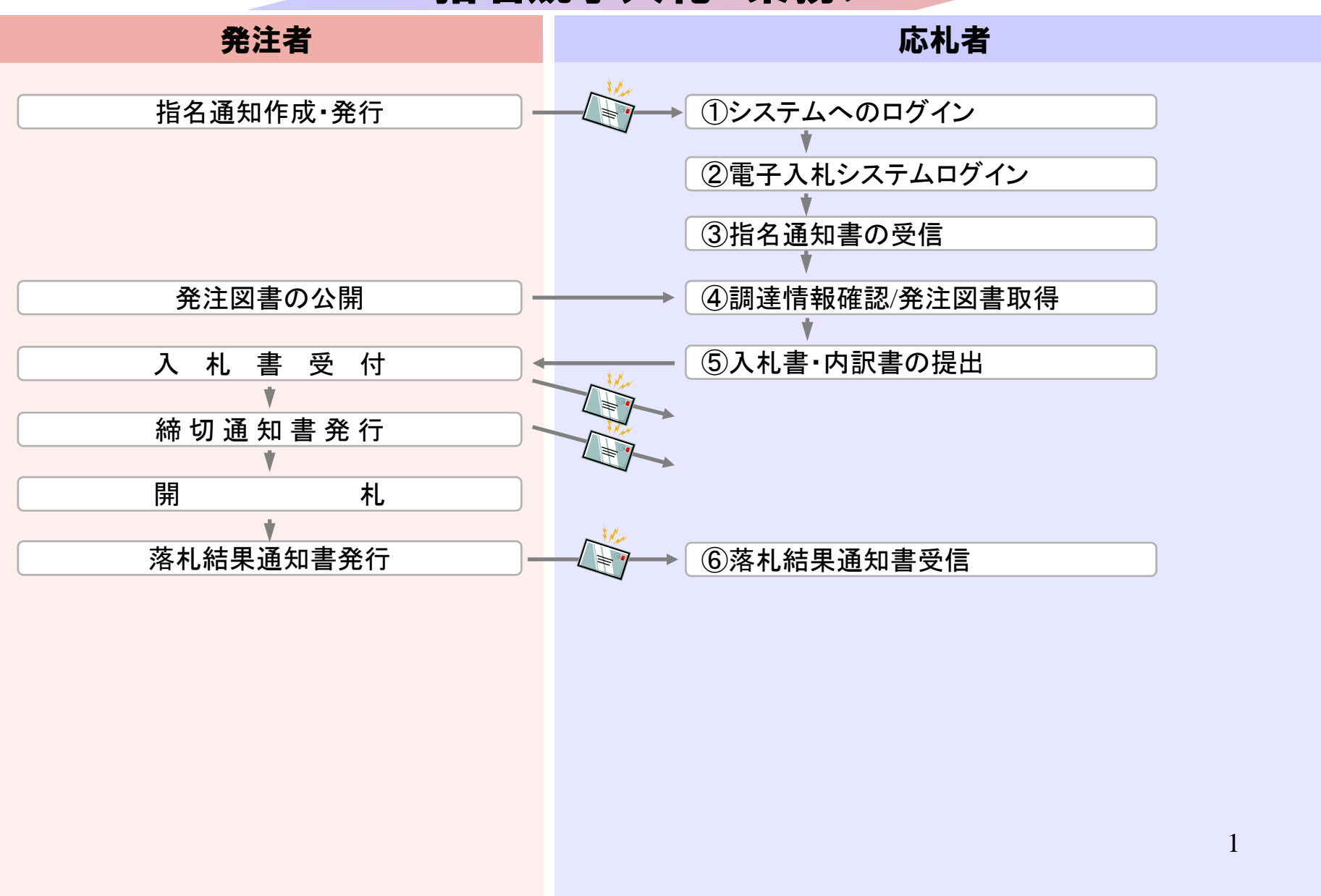

# 指名競争入札 業務フロー

![](_page_1_Figure_1.jpeg)

![](_page_2_Picture_0.jpeg)

 $74 - 24$ 

 $\frac{1}{\epsilon}$ 

![](_page_3_Picture_0.jpeg)

![](_page_4_Picture_0.jpeg)

![](_page_5_Figure_0.jpeg)

指名競争入札 業務フロー

![](_page_5_Figure_2.jpeg)

![](_page_6_Figure_0.jpeg)

![](_page_7_Picture_7.jpeg)

![](_page_7_Picture_8.jpeg)

 $\begin{array}{ccccccccc} - & & \square & & \times & \end{array}$ 

![](_page_8_Picture_21.jpeg)

![](_page_8_Picture_1.jpeg)

 $\Box$ 

 $\overline{\phantom{0}}$ 

![](_page_9_Picture_1.jpeg)

 $\Box$ 

 $\equiv$ 

![](_page_10_Picture_1.jpeg)

 $\Box$ 

 $\equiv$ 

![](_page_11_Picture_0.jpeg)

![](_page_12_Picture_19.jpeg)

 $\Box$ 

 $\equiv$ 

![](_page_13_Picture_1.jpeg)

 $\Box$  $\times$ 

 $\overline{\phantom{0}}$ 

![](_page_14_Picture_14.jpeg)

 $\Box$  $\times$ 

 $\overline{\phantom{0}}$ 

# 指名競争入札 業務フロー

![](_page_15_Figure_1.jpeg)

### $\overline{\mathcal{O}}^{\circ}$ 郡山市 CALS/EC 電子入札システム 2020年01月15日 11時18分 電子入札システム 入札情報サービス 電子入札システム 説明要求 調達案件一覧 調達案件一覧 調達案件検索 ○ 登録者情報 ※完全一致検 ◉ 契約管理番号 素 ○案件番号 案件名称 □ 契約管理番号または案件番号のみの場合はチェックしてください 入札方式 指名競争入札 進捗状況 全て ◡  $\checkmark$ 財務部 案件担当部署  $\overline{\mathsf{v}}$ □結果登録済の案件を表示しない場合はチェックしてください 課所 ি চা  $\mathbf{m}$ m 入札書締切日時  $\vert \vert \vert \vert$  ~ m 開札日時 表示件数  $\boxed{10}$   $\blacktriangleright$ ○昇順 案件表示順序 案件番号  $\checkmark$ ◎降順  $\leq$  $\rightarrow$ 17● 100% ▼

 $\Box$  $\times$ 

 $\overline{\phantom{0}}$ 

#### $\overline{\mathcal{O}}^{\circ}$ 郡山市 CALS/EC 電子入札システム 2020年01月15日 11時47分 電子入札システム 入札情報サービス 電子入札システム 説明要求 ↗ 調達案件一覧 調達案件一覧 調達案件検索 ○ 登録者情報 ◉契約管理番号 ※完全一致検 ○案件番号 案件名称 □ 契約管理番号または案件番号のみの場合はチェックしてください 入札方式 指名競争入札 進捗状況  $\vee$ ।≆ত  $\checkmark$ 案件担当部署 財務部  $\checkmark$ □結果登録済の案件を表示しない場合はチェックしてください 課所 িচ ∨  $\mathbf{m}$ m 入札書締切日時  $\mathbf{m}$ m 開札日時 表示件数  $10 \times$ 表示案件 1-4 全案件数 4 ○昇順 案件表示順序 案件番号  $\vee$ 検索  $1$ ◎降順 証明書等/<br>提案書等 入札書 発注者か 辞退<br>申請書 状況 特定<br>調達案件 進捗状況 辞退届 通知書 ー、ちの<br>アナウンス No. 案件名称 見積書 提出再提出 指名競争·テスト·2020 表示 表示  $\overline{1}$ 指名業者選考中 提出 提出 0115003 未参照有り 指名競争・テスト・2020  $\overline{2}$ 指名業者選考中 提出 提出 表示 表示 0115002 指名競争·テスト·2020  $\checkmark$ 提出 指名業者選考中 3 提出 表示 表示 0115001 ⋗ € 18● 100% ▼

 $\Box$  $\times$ 

![](_page_18_Figure_1.jpeg)

 $\Box$  $\times$ 

![](_page_19_Figure_1.jpeg)

 $\Box$  $\times$ 

<mark>å – 5 •</mark> ⊡ ⊜ – -ジ(P) ▼ セーフティ(S) ▼ ツール(O) ▼ 2 ▼ 四 四

指名通知書

(株)テスト商会0120200109 代表取締役社長 

### このたび入札参加者に指名しましたので、下記の事項をお知らせします。留意の上、入札書を提出してください。

記

![](_page_20_Picture_50.jpeg)

郡山市

日立 太郎

21

![](_page_21_Figure_0.jpeg)

指名競争入札 業務フロー

![](_page_21_Figure_2.jpeg)

![](_page_22_Figure_0.jpeg)

![](_page_23_Figure_0.jpeg)

![](_page_24_Figure_0.jpeg)

![](_page_25_Picture_11.jpeg)

![](_page_25_Picture_12.jpeg)

## <mark>●</mark> http://10.216.238.187/ - 入札情報公開システム - Internet Explorer

![](_page_26_Picture_17.jpeg)

企議卿

契約管理番号

予定価格(税抜) 同等品申請

の所在地要件

入札公告等ファイル1 入札公告等ファイル2 入札公告等ファイル3

(株)テスト商会0120200109

スウード 備考

摘要

課所名

指名状況 指名理由

【制限付一般競争入札】入札参加対象業者

【制限付一般競争入札】設計図書閲覧用パ

入札方式

資格区分

営業品目

公開日 入札締切日時

||開相日

年度

件名

更新日:2020/01/15

郡山市 電子入札システム

発注情報検索

受注者用<br>トップメニューへ

発注情報閲覧

業者名

2019年度

指定無し

20200115003

指名競争入札

2020/01/06

2020/01/15

所在地要件なし

財務部 契約課

01 入札公告 txt

対象外

備考

※添付ファイルのリンクをクリックしても反応がない場合は、「互換表示設定」を行って下さい。

※当案件の発注図書をダウンロードするには、「パスワード入力」ボタンを押してログインしてください。

2020/01/15 17:30

指名競争・テスト・20200115003

# バスワード入力 発注図書のパスワードは指名通知書に記載のパスワードになります。

※添付ファイルは必ず「保存」を選択し、ダウンロードした後に開いて下さい。

「互換表示設定」の手順は、画面左上にある「説明」ボタンより確認できます。

28

 $\frac{100\%}{ }$   $\star$ 

![](_page_28_Picture_6.jpeg)

![](_page_29_Picture_37.jpeg)

![](_page_29_Figure_1.jpeg)

![](_page_29_Figure_2.jpeg)

 $\qquad \qquad -$ 

![](_page_30_Figure_2.jpeg)

![](_page_31_Figure_1.jpeg)

 $\Box$  $\times$ 

 $\overline{\phantom{0}}$ 

 $\qquad \qquad -$ 

![](_page_32_Figure_2.jpeg)

![](_page_33_Picture_14.jpeg)

 $\frac{100\%}{100\%}$   $\star$ 

# 指名競争入札 業務フロー

![](_page_34_Figure_1.jpeg)

![](_page_35_Figure_0.jpeg)

### $\overline{\mathcal{O}}^{\circ}$ 郡山市 CALS/EC 電子入札システム 2020年01月15日 11時51分 電子入札システム 入札情報サービス 電子入札システム 説明要求 調達案件一覧 調達案件一覧 調達案件検索 ○ 登録者情報 ※完全一致検 ◉ 契約管理番号 素 ○案件番号 案件名称 □ 契約管理番号または案件番号のみの場合はチェックしてください 入札方式 指名競争入札 進捗状況 全て ◡  $\checkmark$ 財務部 案件担当部署  $\overline{\mathsf{v}}$ □結果登録済の案件を表示しない場合はチェックしてください 課所 ি চা  $\mathbf{m}$ m 入札書締切日時  $\vert \vert \vert \vert$  ~ m 開札日時 表示件数  $\boxed{10}$   $\blacktriangleright$ ○昇順 案件表示順序 案件番号  $\checkmark$ ◎降順  $\leq$  $\rightarrow$ 37● 100% ▼

 $\Box$  $\times$ 

 $\overline{\phantom{0}}$ 

### $\overline{\mathcal{O}}^{\circ}$ 郡山市 CALS/EC 電子入札システム 2020年01月15日 11時51分 電子入札システム 入札情報サービス 電子入札システム 説明要求 ↗ 調達案件一覧 調達案件一覧 調達案件検索 ○ 登録者情報 ※完全一致検 ◉ 契約管理番号 一 ○案件番号 案件名称 □ 契約管理番号または案件番号のみの場合はチェックしてください 入札方式 指名競争入札 進捗状況  $\vee$ ।≆ত  $\checkmark$ 案件担当部署 財務部  $\checkmark$ □結果登録済の案件を表示しない場合はチェックしてください 課所 িচ ∨  $\mathbf{m}$ m 入札書締切日時  $\mathbf{m}$ m 開札日時 表示件数  $10 \times$ 表示案件 1-4 全案件数 4 ○昇順 案件表示順序 案件番号  $\vee$ 検索  $1$ ◎降順 証明書等/<br>提案書等 入札書 発注者か<br>アナウンス 状況 特定<br>調達案件 辞退申請書 進捗状況 辞退届 通知書 No. 案件名称 見積書 提出再提出 指名競争・テスト・2020 提出  $\vert$ 指名業者選考中 提出 表示 表示 0115003 指名競争·テスト·2020 提出  $\overline{2}$ 指名業者選考中 提出 表示 表示 0115002 指名競争・テスト・2020 提出 3 提出 表示 指名業者選考中 表示  $\checkmark$ 0115001  $\overline{\phantom{a}}$ ⋗ 38● 100% ▼

 $\Box$  $\times$ 

![](_page_38_Figure_1.jpeg)

 $\Box$  $\times$ 

![](_page_39_Figure_1.jpeg)

 $\Box$  $\times$ 

![](_page_40_Figure_1.jpeg)

 $\frac{4}{3}$  100%  $\rightarrow$ 

 $\Box$  $\times$ 

![](_page_41_Figure_0.jpeg)

![](_page_42_Figure_1.jpeg)

 $\Box$  $\times$ 

![](_page_43_Figure_1.jpeg)

 $\Box$  $\times$ 

![](_page_44_Figure_0.jpeg)

![](_page_45_Picture_21.jpeg)

46

![](_page_46_Figure_1.jpeg)

 $\Box$  $\times$ 

![](_page_47_Figure_1.jpeg)

 $\Box$  $\times$ 

![](_page_48_Picture_0.jpeg)

#### $\overline{\mathcal{O}}$ 郡山市 CALS/EC 電子入札システム 2020年01月15日 13時01分 電子入札システム 入札情報サービス 電子入札システム 説明要求 ↗ 調達案件一覧 調達案件一覧 調達案件検索 ○ 登録者情報 ◉契約管理番号 ※完全一致検 ○案件番号 案件名称 □ 契約管理番号または案件番号のみの場合はチェックしてください 入札方式 指名競争入札 進捗状況  $\vee$ ।≆ত  $\checkmark$ 案件担当部署 財務部  $\checkmark$ □結果登録済の案件を表示しない場合はチェックしてください 課所 ি≆চ  $\checkmark$  $\| \mathbf{m} \|$   $\sim$ m 入札書締切日時 m m 開札日時  $\sim$ 表示件数  $10 \times$ 表示案件 1-4 全案件数 4 ○昇順 案件表示順序 案件番号  $\checkmark$ 検索  $1$ ◎降順 証明書等/<br>提案書等 入札書 発注者か 状況 特定<br>調達案件 辞退<br>申請書 辞退届 通知書 ーうの<br>アナウンス No. 案件名称 進捗状況 見積書 提出再提出 指名競争·テスト·2020 入札書/ 表示 提出済  $\overline{1}$ 表示 0115003 見積書受付中 未参照有り 指名競争・テスト・2020  $\overline{2}$ 指名業者選考中 提出 提出 表示 表示 0115002 指名競争·テスト·2020  $\checkmark$ 提出 指名業者選考中 3 提出 表示 表示 0115001 ⋗ ∢ 50● 100% ▼

 $\Box$  $\times$ 

![](_page_50_Figure_1.jpeg)

### $\overline{\mathcal{O}}^{\circ}$ 郡山市 CALS/EC 電子入札システム 2020年01月15日 13時09分 電子入札システム 入札情報サービス 電子入札システム 説明要求 調達案件一覧 調達案件一覧 調達案件検索 ○ 登録者情報 ※完全一致検 ◉ 契約管理番号 素 ○案件番号 案件名称 □ 契約管理番号または案件番号のみの場合はチェックしてください 入札方式 指名競争入札 進捗状況 全て ◡  $\checkmark$ 財務部 案件担当部署  $\overline{\mathsf{v}}$ □結果登録済の案件を表示しない場合はチェックしてください 課所 ি চা  $\mathbf{m}$ m 入札書締切日時  $\vert \vert \vert \vert$  ~ m 開札日時 表示件数  $\boxed{10}$   $\blacktriangleright$ ○昇順 案件表示順序 案件番号  $\checkmark$ ◎降順  $\leq$  $\rightarrow$ 52● 100% ▼

 $\Box$  $\times$ 

 $\overline{\phantom{0}}$ 

#### $\overline{\mathcal{O}}^{\circ}$ 郡山市 CALS/EC 電子入札システム 2020年01月15日 13時09分 電子入札システム 入札情報サービス 電子入札システム 説明要求 ↗ 調達案件一覧 調達案件一覧 調達案件検索 ○ 登録者情報 ◉契約管理番号 ※完全一致検 ○案件番号 案件名称 □ 契約管理番号または案件番号のみの場合はチェックしてください 入札方式 指名競争入札 進捗状況  $\vee$ ।≆ত  $\checkmark$ 案件担当部署 財務部  $\checkmark$ □結果登録済の案件を表示しない場合はチェックしてください 課所 িচ ∨  $\mathbf{m}$ m 入札書締切日時  $\mathbf{m}$ m 開札日時 表示件数  $10 \times$ 表示案件 1-4 全案件数 4 ○昇順 案件表示順序 案件番号  $\vee$ 検索  $1$ ◎降順 証明書等/<br>提案書等 入札書 発注者か 辞退<br>申請書 状況 特定<br>調達案件 進捗状況 辞退届 通知書 ー、ちの<br>アナウンス No. 案件名称 見積書 提出再提出 指名競争·テスト·2020 表示 提出済  $\overline{1}$ 結果通知書発行済 表示 0115003 未参照有り 指名競争・テスト・2020  $\overline{2}$ 指名業者選考中 提出 提出 表示 表示 0115002 指名競争·テスト·2020  $\checkmark$ 提出 指名業者選考中 3 提出 表示 表示 0115001 ⋗ € 53● 100% ▼

 $\Box$  $\times$ 

![](_page_53_Picture_14.jpeg)

### $\Box$  $\times$

 $\overline{\phantom{0}}$ 

![](_page_54_Figure_1.jpeg)

 $\Box$  $\times$ 

![](_page_55_Picture_14.jpeg)

 $\Box$  $\times$ 

 $\overline{\phantom{0}}$